## [Numer BDO na f](https://www.fakturowo.pl/pomoc/numer-bdo-na-fakturze)akturze

Zroda, 5 czerwiec 20d0t, be9 z5e0k

Na fakturach (oraz innych dokumentach) generowanych w naszym serwisie mo|i BDO - po umieszczeniu numer ten b dzie widniaB pod danymi adresowymi sprze przedstawiaj sposób umieszczenia numeru BDO na wystawianych dokumentach.

## WBczenie numeru BDO

Najpierw nale|y wB czy numer BDO - w tym celu klikamy ikon znajduj c si p klikamy - Poka| BDO - nast pnie klikamy - Zapisz ustawienia - po zapisaniu po je[li nie zapiszemy ustawieD to przy nast pnym wystawieniu dokumentu pole na

## Zapisanie numeru BDO

Aby numer BDO byB widoczny przy danych sprzedawcy nale|y zapisa na staBe stron https://www.fakturow-oipd dkyltiemai dane domy[lnego sprzedawcy, wpisujc w - nast pnie nale|y klikn odno[nik - Zapisz.

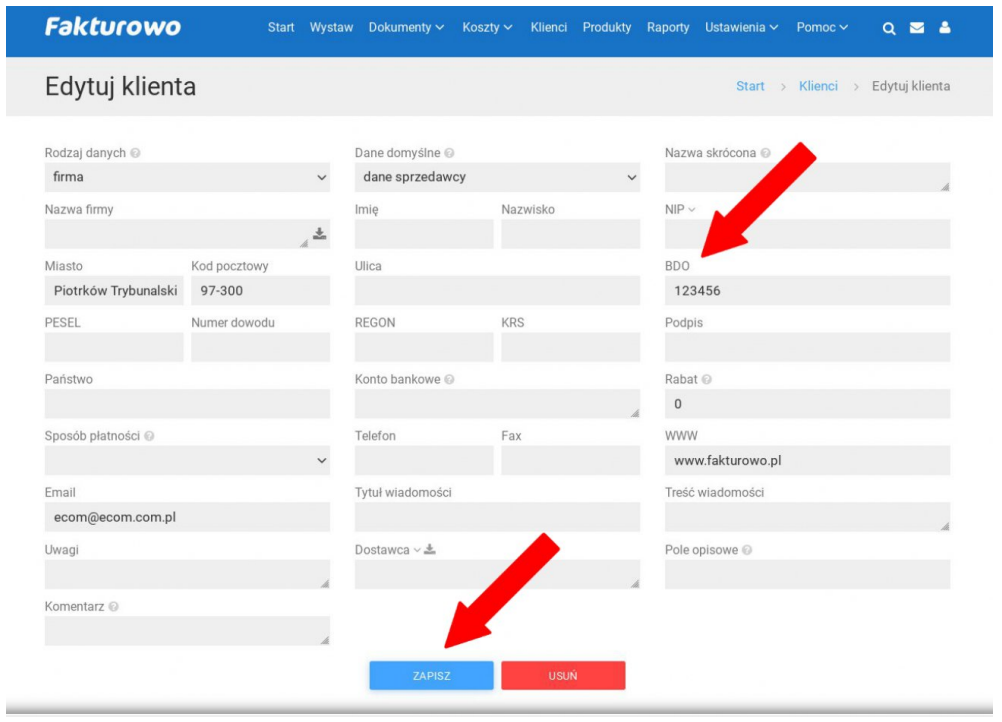

numen BDO na fakturze own